# Aplikasi Absensi Perkuliahan Menggunakan File Spreadsheet Sebagai Media Penyimpanan Di Platform Android

Afriyudi

Universitas Bina Darma Fakultas Ilmu Komputer, program Studi Sistem Infromasi [babeyudi@mail.binadarama.ac.id,](mailto:babeyudi@mail.binadarama.ac.id) [babeyudi@gmail.com](mailto:babeyudi@gmail.com)

**Abstrak---Android adalah Sistem Operasi mobile yang pertama berbasis Open source. Keterbukaan android inilah yang membuat android berkembang pesat. Faktor lain yang membuat android semakin berkembang pesat adalah Android mengunakan salah satu bahasa yang populer yaitu java. Kemudahan inilah yang membuat programmer dengan mudah dapat menkonversi aplikasi yang telah dibuat sebelumnya dengan java, menjadi aplikasi berbasis android. Ide pembuatan aplikasi absensi perkuliahan ini didasarkan atas kemudahan dari aplikasi android yang dapat di konversi dari aplikasi absensi berbasis dektop yang telah ada, juga kebutuhan akan kemudahan melakukan presensi terhadap mahasiswa. Selain daripada itu aplikasi android berjalan pada Graphic User Interface berbasis touchscreen yang memungkinkan melakukan absensi dengan mudah. Aplikasi android yang dikembangkan menggunakan aplikasi Spreadsheet sebagai media pengolahan datanya. Aplikasi spreadsheet ini digunakan untuk memudahkan pengolahan penyimpanan data Mahasiswa dan data absensinya. Metode pengembangan perangkat lunak yang digunakan adalah Software Engineering. Manfaat yang diharapkan dengan dibuatnya aplikasi ini adalah sebagai aplikasi alterantif untuk dosen melakukan absensi kehadiran mahasiswa, sehingga dosen dapat dengan mudah mendapatkan laporan absensi kehadiran dalam bentuk rekap.**

# *Keywords; Android, Absensi Kehadiran, Spreadsheet*

#### I. PENDAHULUAN

Android adalah sistem operasi mobile yang berbasis open source[1]. Open source artinya membuka kode sumber (*source code*) dari sebuah perangkat lunak[4]. Pola Open Source lahir karena kebebasan berkarya, tanpa intervensi berpikir dan mengungkapkan apa yang diinginkan dengan menggunakan pengetahuan dan produk yang cocok. Kebebasan menjadi pertimbangan utama ketika dilepas ke publik. Komunitas yang lain mendapat kebebasan untuk belajar, mengutak-ngatik, merevisi ulang, membenarkan ataupun bahkan menyalahkan, tetapi kebebasan ini juga datang bersama dengan tanggung jawab, bukan bebas tanpa

M. Akbar Universitas Bina Darma Fakultas Ilmu Komputer, program Studi Teknik Informatika [akbar@mail.binadarma.ac.id](mailto:akbar@mail.binadarma.ac.id)

tanggung jawab[3]. Keterbukaan android inilah yang membuat android berkembang pesat. Menurut research yang dilakukan oleh research2guidance yang berkedudukan di Jerman pada akhir Agustus 2011 aplikasi android akan mencapai kira-kira 425.000, sedangkan menurut AndroLib pada awal tahun 2012 aplikasi android telah mencapai lebih dari 600.000 pada android market. Salah satu faktor lain yang membuat android kian berkembang adalah Android mengunakan salah satu bahasa yang populer yaitu java. Kemudahan lain adalah aplikasi java yang digunakan di android hampir kompatible dengan java standard. Kemudahan inilah yang membuat programmer dengan mudah dapat menkonversi aplikasi yang telah dibuat sebelumnya dengan java, menjadi aplikasi berbasis android.

Ide pembuatan aplikasi absensi perkuliahan ini didasarkan atas kemudahan dari aplikasi android yang dapat di konversi dari aplikasi java, juga kebutuhan akan kemudahan melakukan presensi terhadap mahasiswa.. Selain daripada itu aplikasi android berjalan pada Graphic User Interface berbasis touchscreen yang memungkinkan melakukan absensi dengan mudah. Pada aplikasi sebelumnya, aplikasi dektop yang dikembangkan menggunakan aplikasi Spreadsheet sebagai media pengolahan datanya. Spreadsheet adalah aplikasi komputer dengan alat-alat yang meningkatkan produktivitas penguna dengan menangkap, menganalisis, dan berbagi sel data. Setiap sel berisi teks numerik, nilai numerik, atau formula [2]. Aplikasi spreadsheet ini digunakan untuk memudahkan pengolahan penyimpanan data Mahasiswa dan data absensinya.

Manfaat yang diharapkan dengan dibuatnya aplikasi ini adalah sebagai aplikasi alterantif untuk dosen melakukan absensi kehadiran mahasiswa, sehingga dosen dapat dengan mudah mendapatkan laporan absensi kehadiran dalam bentuk rekap. Rekap absensi ini salah satunya dapat digunakan dosen untuk mengevaluasi kinerja mahasiswa. Mahasiswa dikatakan memiliki kinerja baik jika telah mengikuti perkuliahan sebanyak 85%, sebagai kompensasinya mahasiswa dapat mengikuti ujian akhir jika memenuhi kreteria 85% kehadiran dan tidak bisa mengikuti ujian akhir jika kurang dari 85% kehadiran.

# II. METODE PENELITIAN

#### *A. Metode Pengumpulan Data*

Dalam penyusunan penelitian ini sangat diperlukan sumber-sumber data dan informasi yang benar dan akurat sehingga dapat menjadi masukkan yang berguna. Data yang diperlukan dalam penyusunan penelitian ini, yaitu Data Primer dan Data Sekunder. Data Primer adalah data yang langsung dari sumbernya, diamati, dibaca, dan dicatat untuk pertama kalinya. Metode yang digunakan untuk mengumpulkan data primer sebagai berikut yaitu Metode Observasi, wawancara dan Studi Pustaka. Data Sekunder adalah data yang dikumpulkan dengan melakukan studi literature, yaitu mempelajari masalah masalah, seperti melakukan pengumpulan data dengan cara membaca artikel, search di internet (Google) dan dari buku referensi yang berhubungan dengan penelitian ini sebagai sarana pembantu dalam pengumpulan data agar penelitian ini dapat dipercaya dan akurat..

#### *B. Metode Pengembangan Sistem*

Metode pengembangan sistem yang digunakan adalah metode The Linear Sequential Model atau Clasic life Cycle yaitu sebagai berikut : (Pressman, 2001)

*a) Software Requirement Analysis : Software Requirement Analysis adalah kegiatan yang fokus pada bagaimana sebuah aplikasi dibuat.*

*b) Desain : Pada tahap ini digunakan untuk mentranslate kebutuhan pemakai (user requirement) menjadi bentuk software yang diinginkan sebelum melakukan coding yaitu struktur data, arsitektur software, interface dan algoritma*

*c) Code Generation : Merubah design menjadi aplikasi yang diinginkan, yaitu denganmenggunakan bahasa pemrograman.*

*d) Testing : Pengujian adalah suatu proses untuk menguji aplikasi yang telah selesai dibuat sesuai dengan keinginan. Hal ini bertujuan untuk menentukan kesalahan dan kemudian memperbaikinya.*

## III. PERANCANGAN

Metode pengembangan sistem yang digunakan adalah metode The Linear Sequential Model atau Clasic life Cycle yaitu sebagai berikut : (Pressman, 2001)

#### *A. Algortima*

Pada tahapan ini akan dijelaskan dengan flowchart jalannya aplikasi yang dibuat. Secara umum dapat dijelaskan bahwa terdapat 4 flowchart dalam pembuatan aplikasi.

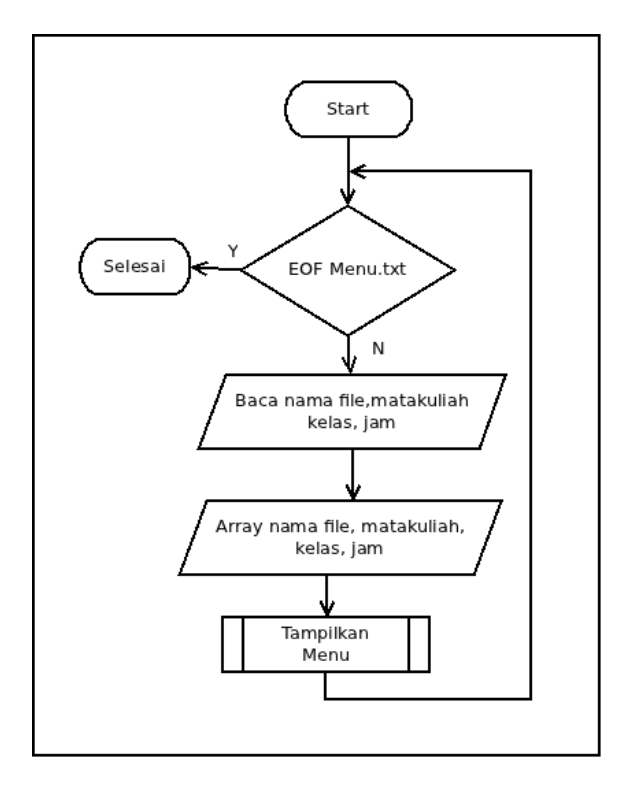

Figure 1. Flowchart program utama

Figure 1 merupakan Flowchart program utama yang menjelaskan secara umum bagaimana berjalannya program absensi, yaitu pertama-tama aplikasi mengambil text menu dari file text yang diisi secara manual dengan editor, jika berhasil maka menu akan tampil dan bisa dipilih. Pilihan menu adalah nama mata pelajaran dan kelas.

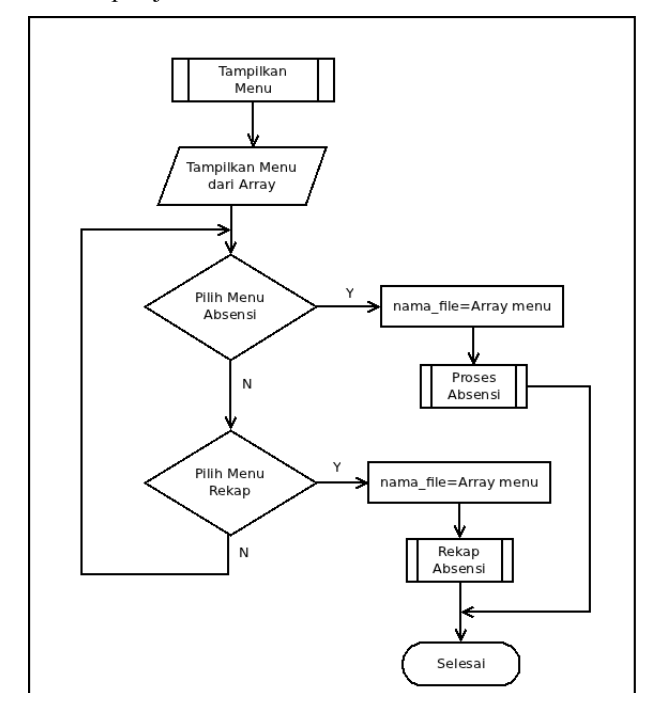

Figure 2. Flowchart Tampilkan Menu

Figure 2 merupakan flowchart Tampilkan menu, pada flowchart ini, aplikasi membaca isi file text yaitu berupa nama file, mata kuliah, kelas dan jam kuliah. Kemudian membuat menu pilihan untuk masing-masing matakuliah menjadi 2 menu yaitu menu proses absensi dan menu rekap absensi.

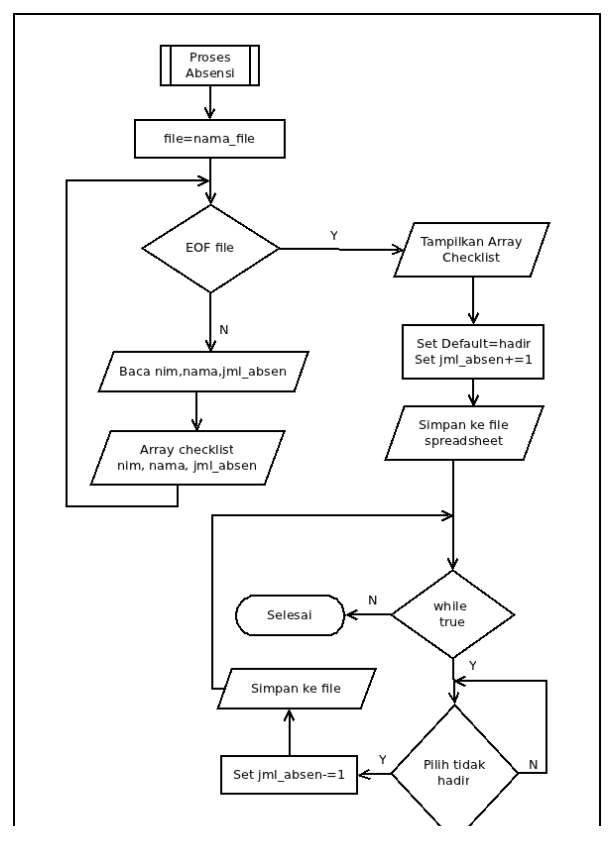

Figure 3. Flowchart menu absensi

Figure 3 merupakan flowchart menu absensi, pada flowchart ini, aplikasi membaca isi file spreadsheet dari matakuliah yang dipilih, kemudian aplikasi membaca data di worksheet satu. Data yang dibaca adalah nim dan nama, selanjutnya disaimpan di array dan menampilkannya dalam bentuk checklist, secara default checklist di contreng hadir dan jumlah absen ditambah satu, kemudian data disimpan ke file spreadsheet . Selanjutnya proses akan berulang secara tak hingga sampai ada intrupsi yaitu proses selesai. Pada proses berulang ini jika checklist ditekan tidak hadir maka jml\_absen akan dikurangi satu dan data disimpan dalam file spreadsheet.

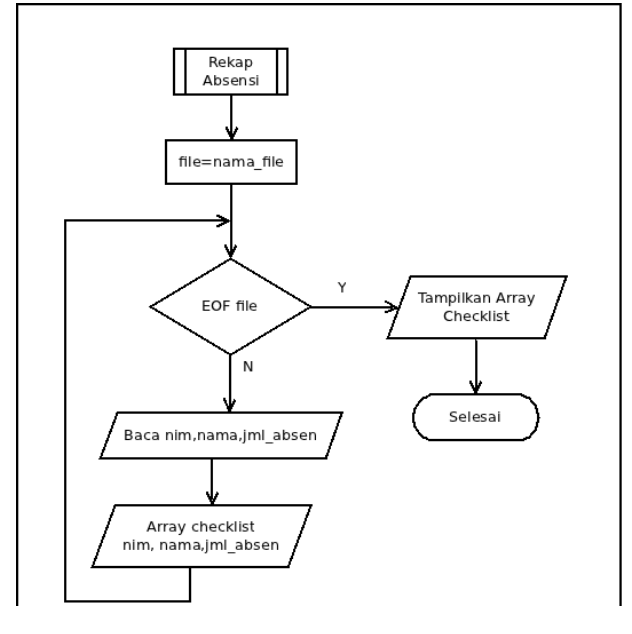

Figure 4. Flowchart menu rekap absensi

Figure 4 merupakan flowchart menu rekap absensi, pada flowchart ini, aplikasi membaca isi file spreadsheet yaitu membaca data di worksheet satu. Data yang dibaca adalah nim, nama, total kehadiran, kemudian menampilkannya.

#### *B. Prosess*

Pada tahapan ini akan dijelaskan secara umum proses sistem yang terjadi. Aplikasi absensi merupakan interface yang digunakan untuk mengambil data absensi dalam format xls, selain itu aplikasi ini juga digunakan untuk menampilkan laporan absensi. Figure 5 merupakan figurean secara umum proses pada aplikasi absensi. Pada aplikasi ini, dosen menyiapkan komponen nilai mahasiswa yang bisanya berisi matakuliah, kelas, jam kuliah, dan data mahasiswanya. Kemudian lewat aplikasi spreadsheet dibuatlah file yang berisikan daftar nama mahasiswa dan kemudian dengan aplikasi notepad menu dibuat untuk memudahkan aplikasi absensi diandroid mengetahui nama file, matakuliah, kelas dan jam kuliah. Selanjutnya file spreadsheet dan file menu.txt di transfer ke android. Dengan Aplikasi android maka dosen akan bisa melakukan entry absensi dan melihat rekap ansensi dengan aplikasi ini.

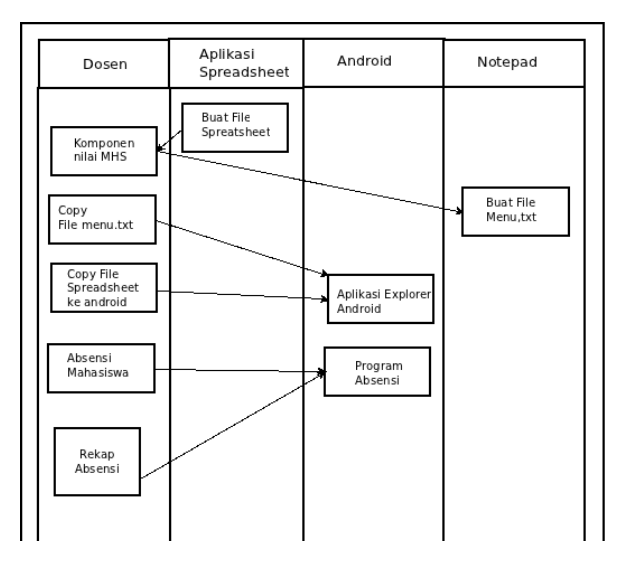

Figure 5. Proses Sistem Absensi

## IV. HASIL DAN PEMBAHASAN

Hasil dari penelitian adalah berupa aplikasi absensi yang dapat dijalankan di platform Android. Aplikasi ini merupakan aplikasi yang dapat digunakan untuk melakukan absensi harian mahasiswa sesuai dengan jadwal yang telah ditentukan diaplikasi. Fitur lain yang terdapat dalam aplikasi ini adalah dapat menampilkan rekap absensi. Untuk menjalankan aplikasi ini ada beberapa tahapan yang semestinya dilakukan. Ada 2 tahapan yang dapat dilakukan yaitu tahap persiapan dan tahapan penggunaan

Ada 3 tahapan yang dapat dilakukan dalam tahapan persiapan yaitu

- *1) Instalasi Aplikasi*
- *2) Membuat file menu.txt*  isi menu.txt adalah dengan format : [nama file;Nama Matakuliah;kelas]:[nama file;Nama Matakuliah;kelas]:.... contoh : vnilaiIF006 141-1313 SI5A.xls;Pemrograman Internet;SI5A:vnilaiIF006\_141-2411\_SI5A.xls;

Prak Pemrograman Internet;SI5A

dan copykan file ini ke directory nilai pada sdcard/memory card

*3) Buat file Spreadsheet sesuai dengan format yang ditentukan yaitu buat dua worksheet, worksheet pertama diberi nama dengan nama matakuliah dan worksheet kedua diberi nama absen. Kemudian pada worksheet kedua isikan data dengan ketentuan sebagai berikut : pada cell A1 isi dengan tulisan posisi, cell B1 dengan nilai 0 yang artinya Posisi absen pertama kali. Cell A2 diisi dengan Jml Peserta, Cell B2 diisi dengan nilai 16 yaitu jumlah mahasiswa pada mata kuliah. Cell A3 diisi dengan tulisan posisi, celll B3 diisi dengan nilai 5 yaitu posisi data pertama kali dibaca (6-1=5). Kemudian pada cell A5, B5, C5 diisi berturut-turut No, Nim, Nama. Selanjutnya cell A6 sampai A21 diisi dengan nomor urut 1 sampai dengan 16 , cell B6 sampai B21 diisi dengan*

*nim mahasiswa, cell C6 sampai C21 diisi dengan nama mahasiswa. dan copykan file ini ke directory nilai pada sdcard/Memory Card*

| vnilaiIF006 141-2411 SI5A.xls*<br><b>Absen</b> |                  |     |                               |  |  |  |
|------------------------------------------------|------------------|-----|-------------------------------|--|--|--|
| B1<br>0                                        |                  |     |                               |  |  |  |
|                                                | A                | B   | C                             |  |  |  |
| 1                                              | Posisi           | Ω   |                               |  |  |  |
|                                                | 2 Jml Peserta 16 |     |                               |  |  |  |
| 3                                              | mulai            | 5   |                               |  |  |  |
| 4                                              |                  |     |                               |  |  |  |
|                                                | 5 No             | Nim | Nama                          |  |  |  |
|                                                | 6 1.             |     | 07141277ABI SUHENDRA ADI GUNA |  |  |  |
| 72.                                            |                  |     | 09141335ACHMAD GHOZALI        |  |  |  |
|                                                | 8 3.             |     | 07141095AFRIYANSYAH           |  |  |  |
| 94.                                            |                  |     | 07141048EDWIN NOPRIANSYAH     |  |  |  |
| 105.                                           |                  |     | 07141038EKO BUDI HARTANTO     |  |  |  |
| 116.                                           |                  |     | 06141114ELISABETH PASARIBU    |  |  |  |
| 127.                                           |                  |     | 06141186FITA MAYA NUGRAHANI   |  |  |  |
| 138.                                           |                  |     | 07141209INDAH GUSTIANI        |  |  |  |
| Absen<br>PRAK.PEMROGRAMAN.                     |                  |     |                               |  |  |  |

Figure 6. Contoh Pengisian File xls

Tahapan berikutnya adalah tahapan penggunaan yaitu menjalankan aplikasi absensi di android :

*1) Menjalankan aplikasi* 

*2) Memilih menu absensi untuk melakukan absensi atau memilih menu report untuk melihat laporan rekap absensi*

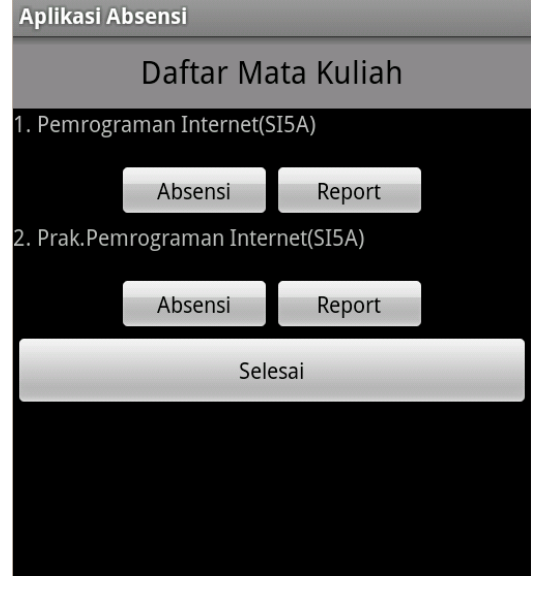

Figure 7. Menu Utama

*3) berikut ini merupakan tampilan absensi, langkah pertama yang semestinya dilakukan adalah setting tanggal dengan menekan tombol set date.*

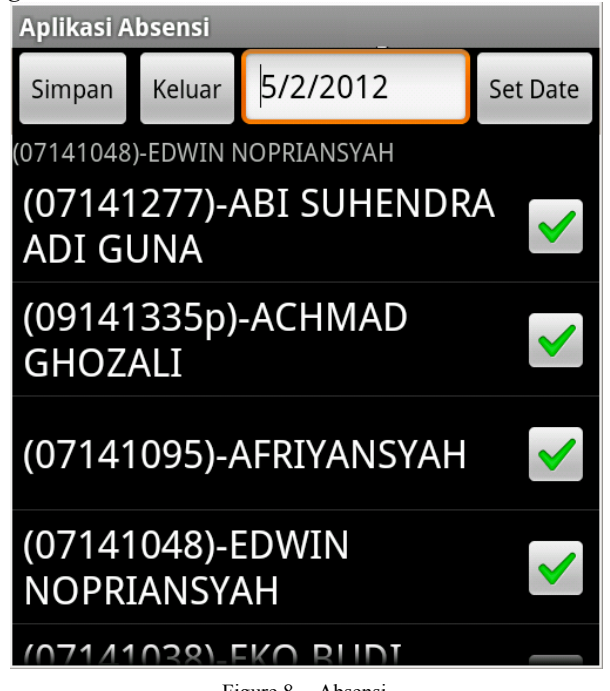

Figure 8. Absensi

kemudian setelah setting tanggal, kemudian proses absensi dapat dilakukan. Caranya adalah dengan menekan icon centang, jika berwarna hijau maka berarti masuk jika tidak maka tidak hadir. Tekan tombol simpan untuk menyimpan semua perubahan yang telah dilakukan.

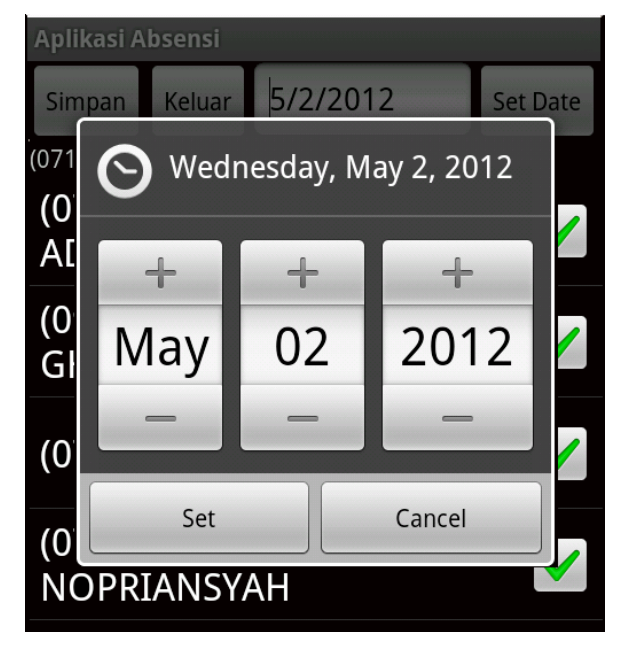

Figure 9. Setting tanggal

*4) Untuk melihat hasil rekapan maka klik menu report pada menu utama untuk masing-masing matakuliah. Figure dibawah ini adalah figure dari report matakuliah prak.*

*Pemrograman Internet. Hasil dari rekap absensi ini digunakan oleh dosen untuk menentukan bahwa mahasiswa layak atau tidak untuk mengikuti ujian semester. Ketentuan yang berlaku adalah memenuhi 80% kehadiran untuk mengikuti ujian semester.*

| Selesai    |                                |                 |    |  |  |
|------------|--------------------------------|-----------------|----|--|--|
| <b>NIM</b> | <b>NAMA</b>                    | н               |    |  |  |
|            | 07141277 ABI SUDENDRA ADI GUNA | 16              | 10 |  |  |
|            | 09141335 ACHMAD GHOZALI        | $16$   0        |    |  |  |
|            | 07141095 AFRIYANSYAH           | 16 10           |    |  |  |
|            | 07141048 EDWIN NOPRIANSYAH     | 16   0          |    |  |  |
|            | 07141038 EKO BUDI HARTANTO     | 15   1          |    |  |  |
|            | 06141114 ELISABETH PASARIBU    | 16              | 10 |  |  |
|            | 06141186 FITA MAYA NUGRAHANI   | 10 6            |    |  |  |
|            | 07141209 INDAH GUSTIANI        | 16              | 10 |  |  |
|            | 09141337 JIMI KARTER           | 16              | 10 |  |  |
|            | 07141093 PATAR PARULIAN GULTOM | 15 <sup>1</sup> |    |  |  |
|            | 06141182 RAHMAN THAHA DE       | 16              | l0 |  |  |

Figure 10. Rekap Kehadiran

## V. KESIMPULAN

Berdasarkan dari penelitian yang telah dilaksanakan, maka dapat ditarik kesimpulan sebagai berikut :

*1) Hasil dari penelitian yang dilakukan yaitu menghasilkan sebuah Aplikasi android yang digunakan sebagai alternatif untuk melakukan absensi kehadiran mahasiswa.* 

*2) Laporan yang dihasilkan dapat digunakan oleh dosen sebagai bahan pertimbangan sebelum pertimbangan untuk menentukan apakah mahasiswa boleh atau tidak mengikuti ujian semester. Prasyarat untuk mengikuti ujian semester adalah memenuhi 80% kehadiran dalam satu semester.*

*3) Aplikasi yang dihasilkan merupakan aplikasi yang praktis karena dapat digunakan secara portable dan bisa diinstall di smartpone bersistem operasi Android.*

# DAFTAR RUJUKAN

[1] ABLESON, W. FRANK., COLLINS, CHARLIE. and SEN, ROBI , 2009, Unlocking Android, Manning Publications Co.

[2]

[3] Kementerian Negara Riset dan Teknologi dan Yayasan Penggerak Linux Indonesia, 2007, *Panduan Pendayagunaan Open Source Software : Aplikasi Perkantoran OpenOffice.org*, RISTEK

- [4] Masyarakat Digital Gotong Royong (MDGR), 2008, *Pengantar Sistem Operasi Komputer*, [http://bebas.vlsm.org](http://bebas.vlsm.org/v06/Kuliah/SistemOperasi/BUKU/)
- [5] wiki, Sumber Terbuka, [http://id.wikipedia.org/wiki/Sumber\\_terbuka,](http://id.wikipedia.org/wiki/Sumber_terbuka) diakses Februari 2012